## **Zugang zum internen Bereich der Homepage vom YTL**

Um in den internen Bereich der YTL Homepage zu gelangen, muss man sich anmelden. Die Anmeldedaten sind individuell. Jedes Mitglied muss zuerst einen Zugang anfordern und ein eigenes Passwort festlegen.

Um einen Zugang anzufordern klicken Sie in der Titelleiste der Homepage auf den Button ,Login'.

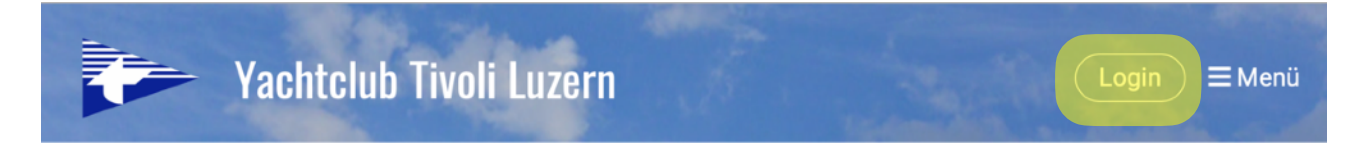

Nun gelangen Sie auf die Anmelde Seite, wo Sie sich in Zukunft anmelden können. Auf dieser Seite klicken Sie unten links auf , Zugang anfordern'.

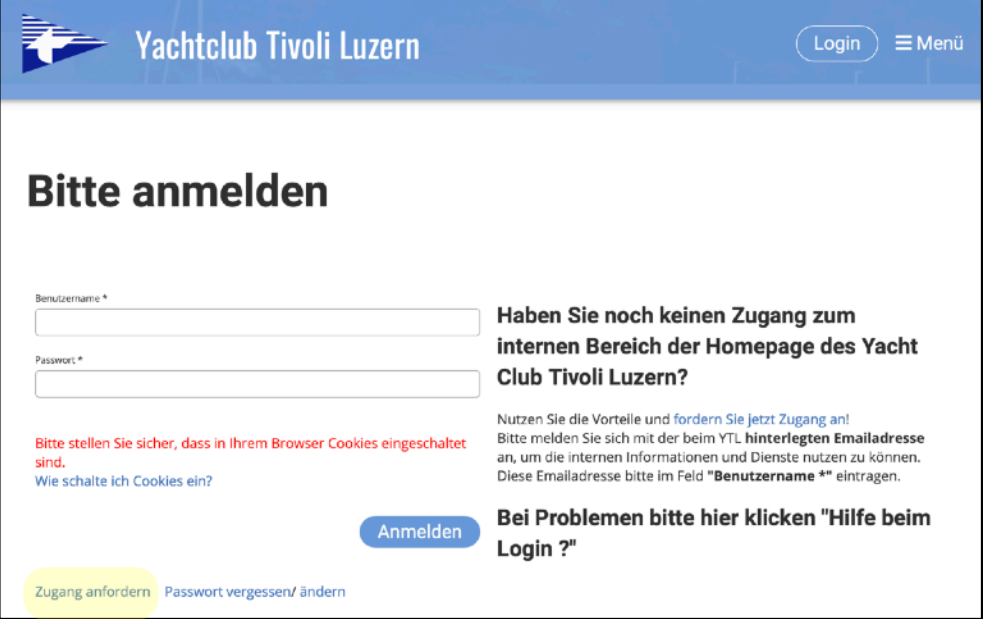

Auf der Seite , Meine Login Informationen' geben Sie im Feld , Benutzername' ihre E-Mail Adresse ein (es muss die E-Mail Adresse sein, unter welcher Sie das Mail vom YTL erhalten haben).

Im Feld , Sicherheitscode' geben Sie die Buchstaben und Zahlen aus dem grauen Feld ein.

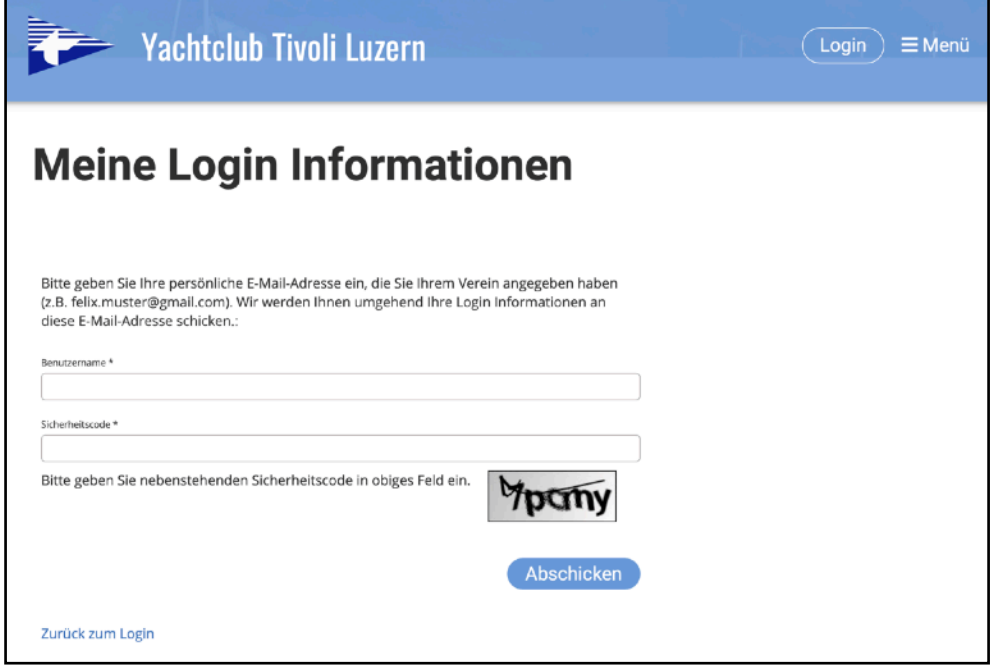

Nun wird Ihnen von [welcome@clubdesk.com](mailto:welcome@clubdesk.com) ein Mail zugeschickt. Dies wird mit einem neuen Fenster angezeigt.

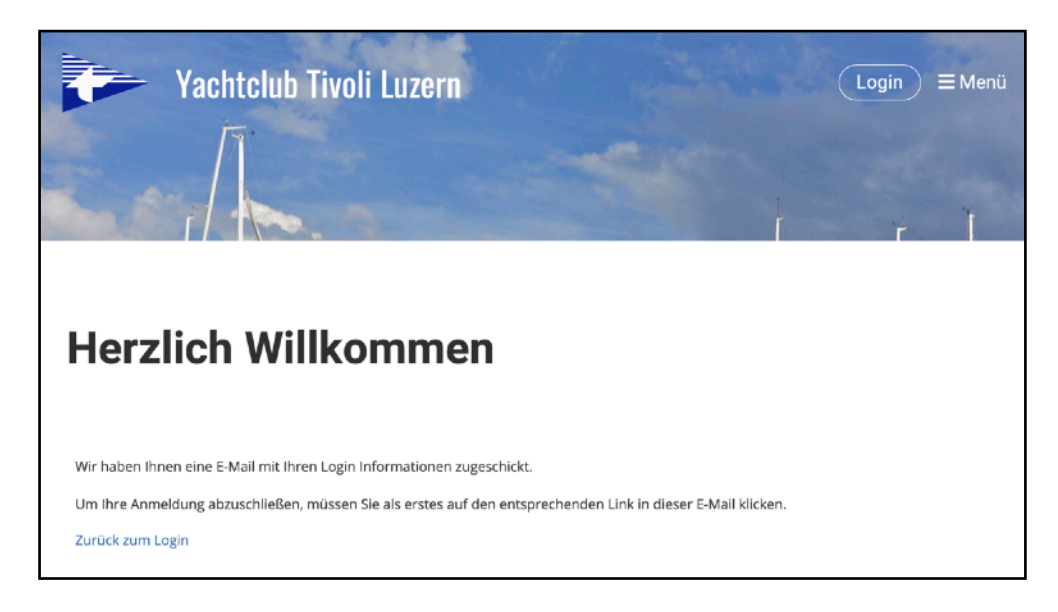

Falls Sie innerhalb von 10 Minuten kein Mail von [welcome@clubdesk.com](mailto:welcome@clubdesk.com) erhalten haben, schauen Sie bitte in ihrem Spam Ordner nach.

Das Mail enthält einen Link zur Bestätigung ihrer Anmeldung. Dieser Link führt Sie auf eine Seite, wo Sie ihr persönliches Passwort wählen müssen.

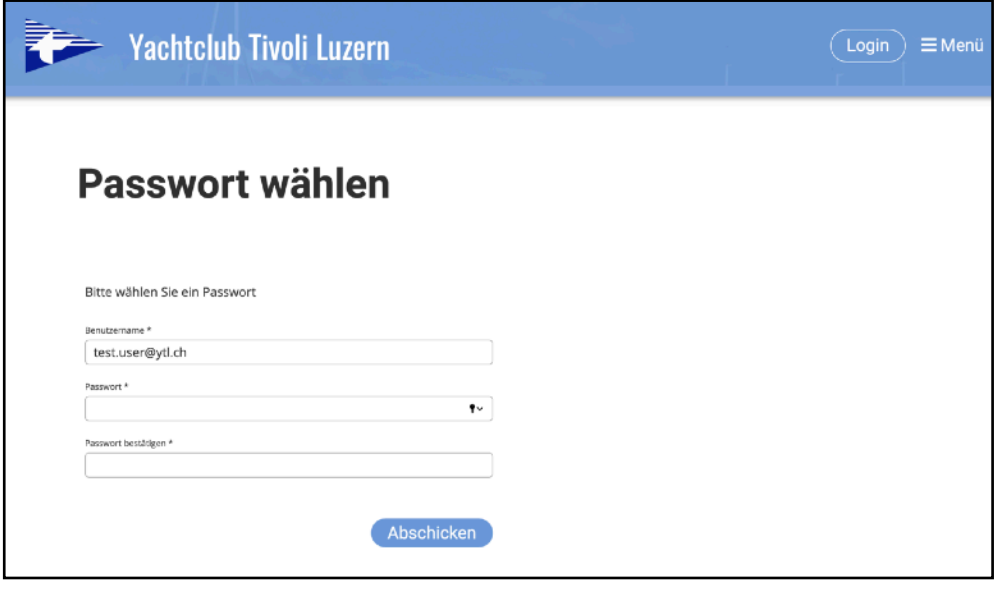

Im Feld Benutzername \*' steht ihre Benutzer-ID, welche auch im Mail angegeben ist. Diese lautet: [Vorname].[Nachname]@ytl.ch, wobei anstelle von [Vorname] und [Nachname] ihr Name steht. Falls in ihrem Name ein Leerschlag vorkommt, wird dieser mit einem , 'ersetzt.

Für das Passwort gelten folgende Regeln:

- es muss mindestens 8 Zeichen lang sein
- es muss mindestens einen Grossbuchstaben enthalten
- es muss mindestens einen Kleinbuchstaben enthalten
- es muss mindestens eine Zahl enthalten

• es muss mindestens eine Sonderzeichen enthalten

(Diese Regeln sind von Clubdesk vorgegeben)

Wenn Sie das Passwort erfolgreich festgelegt und abgeschickt haben, erscheint eine Bestätigung.

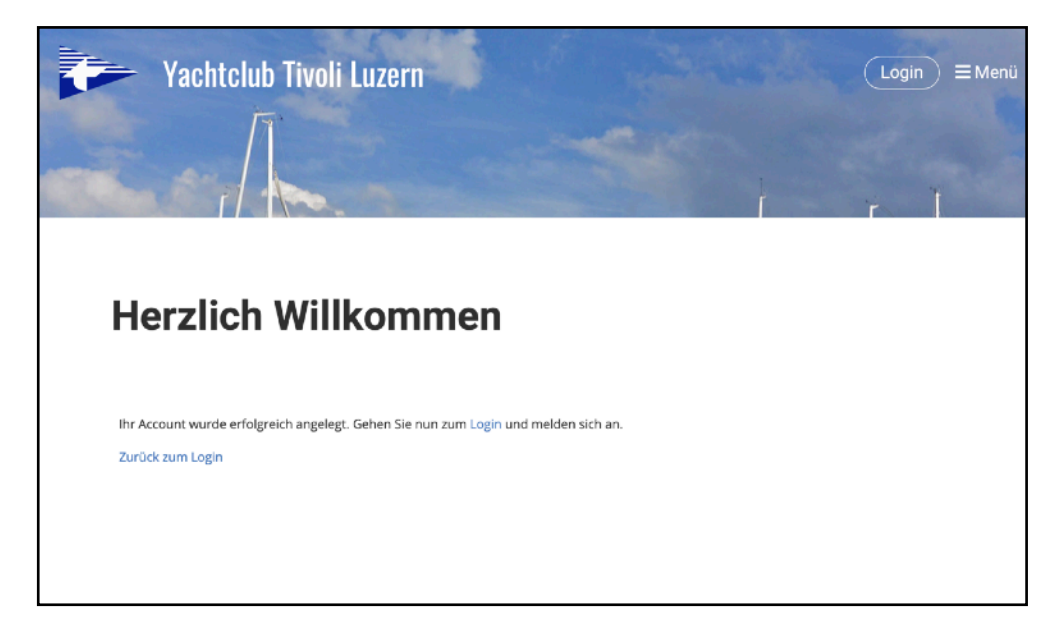

Nun können Sie sich mit ihrem Passwort anmelden.

Als Benutzername können Sie ihre Benutzer-ID ([Vorname].[Nachname]@ytl.ch) oder ihre eigen Mailadresse verwenden.

Die meisten Browser können ihre Anmeldedaten speichern, so dass Sie in Zukunft diese nicht jedes mal eingeben müssen.

Falls Sie ihr Passwort vergessen haben oder ändern möchten, klicken Sie auf der Anmeldemaske auf ,Passwort vergessen' oder ,ändern' und Sie gelangen auf die entsprechenden Seiten.

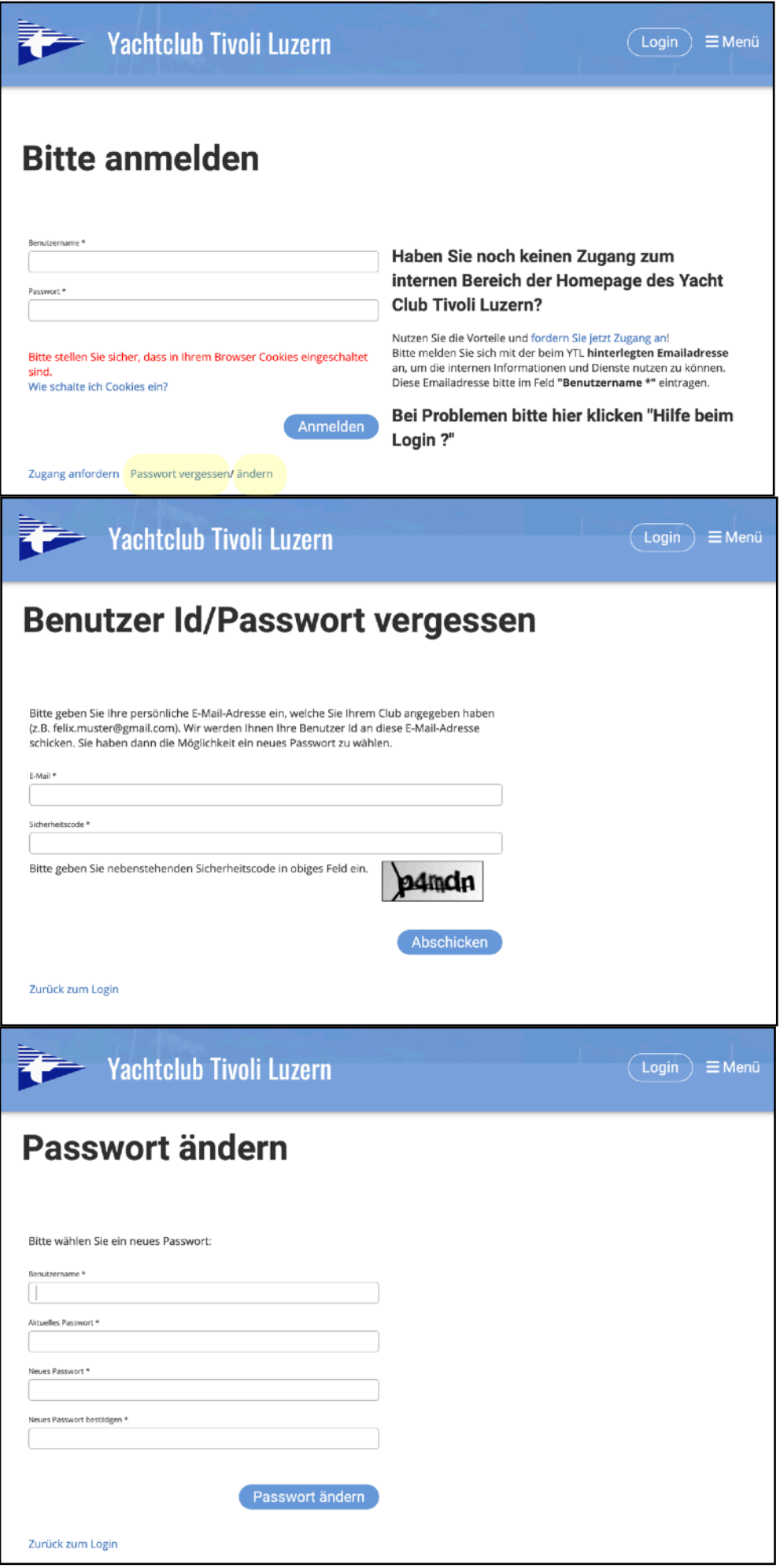